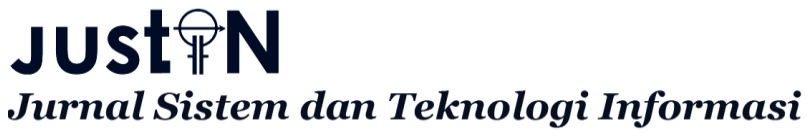

p-ISSN : 2460-3562 / e-ISSN : 2620-8989

# **Aplikasi Kawasan Rawan Banjir dan Rekomendasi Tempat Evakuasi Menggunakan Data DEM dan Berdasarkan Jarak Terdekat**

Anyap Lius<sup>#1</sup>, Yus Sholva<sup>#2</sup>, M. Azhar Irwansyah<sup>#3</sup>

*#Program Studi Informatika, Fakultas Teknik, Universitas Tanjungpura Jl. Prof. Dr. H. Hadari Nawawi, Pontianak 78124* <sup>1</sup>anyap.lius@student.untan.ac.id <sup>2</sup>sholvariza.untan.ac.id <sup>3</sup>azharirwansyah@infomatika.untan.ac.id

# Abstrak

Banjir adalah bencana alam yang sering terjadi setiap musim hujan. Bencana ini tidak hanya menyebabkan kerugian harta benda, tetapi juga korban manusia. Untuk itu dalam upaya mitigasi banjir, diperlukan pemetaan tentang daerah yang rentan dan memiliki risiko terhadap banjir. Pada saat terjadinya hujan masyarakat sulit memperkirakan kapan akan terjadi banjir dan kapan akan berhentinya banjir dan daerah mana saja yang terkena banjir jika pada saat terjadinya banjir dan masyarakat harus mengungsi kemana. Berdasarkan permasalahan tersebut maka dalam penelitian ini dibangun sebuah sistem yang memberikan informasi daerah rawan banjir dan rekomendasi tempat evakuasi menggunakan data DEM dan berdasarkan perhitungan jarak terdekat. Aplikasi ini bertujuan untuk memberikan informasi peta persebaran titik rawan banjir, informasi kapan akan terjadinya banjir dan memberikan informasi tempat evakuasi pada saat terjadinya banjir. Aplikasi ini dibangun menggunakan metode data DEM. Data DEM digunakan untuk mendapatkan data kontur ketinggian yang disimulasikan untuk menjadi data kawasan rawan banjir dengan ketinggian air 5 meter. Titik evakuasi berdasarkan jarak terdekat yang dianggap aman dari area kawasan banjir. Hasil pengujian dengan menggunakan metode *blackbox* menunjukan bahwa aplikasi ini dapat berjalan dengan baik dan memberikan informasi peta persebaran titik kawasan rawan banjir serta memberikan informasi terkini banjir yang sedang terjadi sehingga layak digunakan untuk memberikan informasi kawasan banjir.

Kata kunci: Kawasan Rawan Banjir, Tempat Evakuasi, DEM, Jarak Terdekat

# **Applications For Flood Flood Area and Evacuation Recommendations Using Dem Data and Based On The Nearest Distance**

## Abstract

Floods are natural disasters that often occur every rainy season. This disaster not only caused property losses, but also human victims. For this reason, in flood mitigation efforts, mapping is needed about areas that are vulnerable and have risks to flooding. When it rains, it is difficult for the community to predict when there will be a flood and when it will stop and which areas will be flooded if at the time of the flood and where the community must evacuate. Based on these problems, in this study a system was developed that provides information on flood-prone areas and recommendations for evacuation using DEM data and based on the closest distance calculation. This application aims to provide map information on the distribution of flood-prone points, information on when floods will occur and provide information on where to evacuate when floods occur. This application was built using the DEM data method. DEM data is used to obtain altitude contour data which is simulated to become data of flood-prone areas with a water level of 5 meters. Evacuation points are based on the closest distance that is considered safe from the flood area. The results of testing using the blackbox method show that this application can work well and provide information on the distribution map of floodprone areas and provide up-to-date information on floods that are occurring so that they are fit to be used to provide information on flooded areas.

Keywords: Flood Prone Area, Evacuation Place, DEM, Closest Distance

## I. PENDAHULUAN

Banjir adalah bencana alam yang sering terjadi setiap musim hujan. Bencana banjir merupakan kejadian alam yang sulit diduga karena datang secara tiba-tiba dengan periodisitas yang tidak menentu, kecuali daerah yang langganan terjadi banjir tahunan. Secara umum banjir adalah peristiwa dimana daratan yang biasanya kering menjadi tergenang oleh air. Hal ini disebabkan oleh curah hujan yang tinggi dan kondisi topografi daerah yang rendah. Terjadinya bencana banjir juga disebabkan oleh limpasan air permukaan (*runoff*) yang meluap dan volumenya melebihi kapasitas pengairan sistem drainase atau sistem aliran sungai[1]. Pada saat terjadinya hujan masyarakat sulit memperkirakan kapan akan terjadi banjir dan kapan akan berhentinya banjir dan daerah mana saja yang terkena banjir jika terjadinya banjir masyrakat harus mengungsi kemana.

Kabupaten Sekadau sendiri saat ini banjir sudah menjadi catatan penting di 76 desa dan 7 kecamatan berdasarkan pemaparan dari Bupati Kabupaten Sekadau Rupinus. Seperti pada tanggal 27 Desember 2019 banjir melanda wilayah Rawak, Taman, Mahap di Kecamatan Nanga Taman dan sekitarnya. yang dikarenakan curah hujan yang tinggi dan kondisi jalur jalan yang rendah[2].

Salah satu upaya antisipasi yang dapat dilakukan untuk meminimalkan dampak banjir dengan tersedianya peta daerah rawan banjir yang dapat dipakai untuk pengendalian dan penanggulangan dini. Dengan Sistem informasi geografis dan Digital Elevation Model (DEM) merupakan salah satu cara untuk pemetaan daerah rawan banjir untuk cakupan daerah yang luas dengan waktu yang relatif singkat[3].

Pada saat terjadinya banjir tindakan antisipasi yang dapat dilakukan sebelum bencana banjir datang adalah dengan menentukan lokasi evakuasi terdekat atau tempat singgah untuk pertolongan bencana banjir dan di sebarkan kepada masyarakat luas demi untuk mempercepat proses evakuasi korban bencana sehingga dapat meminimalisir kerugian dari banjir itu sendiri<sup>[4]</sup>.

Berdasarkan analisis dilapangan informasi data titik rawan banjir di Kabupaten Sekadau belum diketahui oleh masyarakat karena belum memiliki sistem yang dapat memberikan informasi terkait dengan itu. Sehingga masyarakat di Kabupaten Sekadau maupun masyarakat luar yang ingin pergi ke Kabupaten Sekadau tidak bisa mengetahui daerah tujuan mereka apakah termasuk rawan banjir atau tidak dan belum ada informasi terkait tempat evakuasi untuk dapat mengantisipasi jika terjadi banjir.

Oleh karena itu diperlukan pemetaan daerah rawan banjir dan lokasi tempat evakuasi untuk meminimalisir kerugian dari banjir. Pemetaan daerah rawan banjir dan tempat evakuasi dapat diidentifikasikan secara cepat melalui sistem informasi geografis dengan metode data

DEM dan titik evakuasi dengan jarak terdekat. Melalui sistem informasi geografis tujuan yang ingin capai adalah

mempermudah penyajian informasi spasial khususnya yang terkait dengan peta titik kawasan rawan banjir dan titik evakuasi. Berdasarkan urainya diatas maka penulis tertarik untuk melakukan penelitian yang berjudul "Aplikasi Kawasan Rawan Banjir dan Rekomendasi Tempat Evakuasi Menggunakan Data DEM dan Berdasarkan Jarak Terdekat" yang dapat memberikan informasi data persebaran daerah rawan bencana banjir di Kabupaten Sekadau dan memberikan informasi terkini terjadinya banjir berdasarkan curah hujan dan titik evakuasi untuk mengungsi berdasarkan jarak terdekat yang dianggap aman.

## II. LANDASAN TEORI

## *A. Kawasan Rawan Banjir*

Banjir merupakan peristiwa dimana daratan yang biasanya kering (bukan daerah rawa) menjadi tergenang oleh air, hal ini disebabkan oleh curah hujan yang tinggi dan kondisi topografi wilayah berupa dataran rendah hingga cekung. Selain itu, terjadinya banjir juga dapat disebabkan oleh limpasan air permukaan (runoff) yang meluap dan volumenya melebihi kapasitas pengaliran sistem drainase atau sistem aliran sungai. Banjir dapat terjadi akibat naiknya permukaan air lantaran curah hujan yang diatas normal, perubahan suhu, tanggul/bendungan yang bobol, pencairan salju yang cepat,terhambatnya aliran air di tempat lain[5].

## *B. Sistem Informasi Geografis*

Sistem Informasi Geografis (SIG) adalah sistem informasi khusus yang mengelola data yang memiliki informasi spasial (bereferensi keruangan). Atau dalam arti yang lebih sempit, adalah sistem komputer yang memiliki kemampuan untuk membangun, menyimpan, mengelola, dan menampilkan informasi bereferensi geografis, misalnya data yang diidentifikasi menurut lokasinya, dalam sebuah *database*[6].

## *C. Digital Elevation Model*

Digital Elevation Model (DEM) merupakan bentuk penyajian ketinggian permukaan bumi secara digital. Dilihat dari distribusi titik yang mewakili bentuk permukaan bumi dapat dibedakan dalam bentuk teratur, semi teratur, dan acak.

Pada sistem ini data DEM Kabupaten Sekadau digunakan untuk mendapatkan data kawasan rawan banjir di Kabupaten Sekadau yang diolah lagi pada aplikasi global mapper dan dilakukan pengujian dengan ketinggian air 5 meter sehingga data tersebut dapat digunakan sebagai data kawasan rawan banjir di kabupaten Sekadau[7].

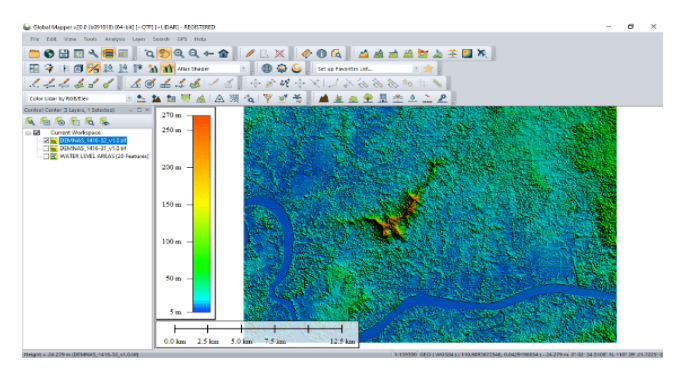

Gambar. 1 Data DEM Kabupaten Sekadau

#### *D. Titik Evakuasi*

Tempat evakuasi sangat diperlukan bagi daerah yang terkena bencana alam sebagai tempat yang aman dan nyaman untuk mengungsi pada saat bencana alam terjadi. Untuk menuju ke titik evakuasi dibutuhkan jalur evakuasi. Jalur Evakuasi adalah jalur yang menghubungkan titik rawan bencana ke titik evakuasi[8].

Penentuan titik evakuasi pada penelitian ini tidak berdasarkan algoritma perhitungan tetapi berdasarkan jarak terdekat dari titik rawan banjir yang tidak terkena area banjir, apabila ada gedung dan rumah yang terdekat yang tidak terkena area banjir makan titik evakuasi dapat ditujukan ke lokasi tersebut dan memiliki akses jalan menuju ke titik evakuasi tersebut. Untuk kawasan yang berada di dalam hutan dan belum memiliki data jalan akses, maka jalurnya berdasarkan perkiraan saja karena jalan hutan atau jalan tikus tidak terbaca oleh *google* tetapi di lapangan jalan tersebut memang ada.

## *E. Teknologi Website*

Sistem yang dikembangkan ini memerlukan teknologi *websit*e sebagai akses untuk menampilkan peta informasi kawasan banjir di Kabupaten Sekadau. Teknologi website pastinya memerlukan sebuah bahasa program untuk menjalankan nya yaitu bahasa pemrograman PHP (PHP: Hypertext Preprocessor) sebagai server side programming, pemrograman HTML, pemrograman MySQL, pemrograman Javascript, pemrograman Jquery, dan pemrograman Bootstrap[9]*.*

Bahasa pemrograman *PHP* digunakan dalam aplikasi ini berfungsi sebagai *CMS (Content Management System)* 

untuk mengatur konten yang akan ditampilkan pada aplikasi, melakukan perulangan untuk menampilkan titik banjir, titik evakuasi, titik rawan atau *polygon* kawasan banjir, serta mengeksekusi perintah-perintah *CRUD* seperti fungsi *select, insert, update*, dan *delete*[10].

Bahasa pemrograman HTML digunakan dalam aplikasi ini adalah bahasa pemrograman teks untuk dokumen-dokumen pada jaringan komputer yang berfungsi untuk menentukan struktur konten pada halaman. Misalnya dalam pembuatan *form input* data jalur evakuasi, data *polygon* area banjir, tombol-tombol, serta posisi konten yang ada didalam aplikasi[11].

Bahasa pemrograman MySQL di dalam aplikasi ini berfungsi sebagai DBMS (Database Management System) yang bertugas sebagai pengolah data pada saat menjalankan fungsi *Create, Read, Update, dan Delete*. Fungsi-fungsi tersebut bertujuan untuk melihat, menambah, mengubah, atau menghapus data berupa data titik rawan banjir, titik evakuasi, titik banjir, perkiraan hujan, *polygon* rawan banjir, serta petunjuk arah evakuasi pada aplikasi[12].

Bahasa pemrograman *JavaScript* di dalam aplikasi ini merupakan bahasa pemrograman *client side* yang dalam aplikasi ini digunakan untuk menjalankan fungsi-fungsi yang berkaitan dengan *Google Maps API* untuk menampilkan peta kawasan banjir sehingga data yang ditampilkan sesuai dengan peta *Google Maps.* Hal ini karena *Google Maps API* menggunakan bahasa pemrograman *JavaScript* untuk menjalankan fungsifungsi yang ada di dalam *Google Maps* untuk menampilkan peta kawasan banjir[13].

Bahasa pemrograman Framework Jquery pada aplikasi ini digunakan untuk menambah *user experience* bagi pengguna aplikasi sedangkan dari sisi programmer Jquery berfungsi untuk mempercepat proses pembuatan aplikasi karena bahasa pemrograman yang ditulis lebih pendek dibandingkan dengan menggunakan Javacsript sehingga yang ditulis lebih efisien[14].

Sedangkan bootstrap sebagai CSS yang berguna untuk mengatur tampilan. Di dalam aplikasi ini bootstrap bertujuan untuk menambah UI dan UX pada aplikasi serta mempercepat dalam proses penulisan kode dan waktu pengembangan aplikasi[15].

### *F. Alat Bantu Permodelan Sistem*

Alat bantu permodelan sistem yang terdiri dari 2 hal yang pertama Diagram Konteks adalah sebuah bagian level dari Data Flow Diagram (DFD) yang digunakan untuk menetapkan konteks serta batasan batasan sistem pada sebuah pemodelan. hal ini termasuk hubungan dengan entitas entitas diluar sistem itu sendiri, seperti sistem, kelompok organisasi, penyimpanan data eksternal lain[16]. Yang kedua ERD adalah model konseptual yang mendeskripsikan hubungan antar penyimpanan (dalam DFD) Jadi dapat disimpulkan bahwa ERD digunakan untuk memodelkan struktur data dan hubungan antar data, karena hal ini relatif kompleks. Dengan ERD kita dapat menguji model dengan mengabaikan proses yang harus dilakukan[17].

#### III. METODOLOGI PENELITIAN

#### *A. Bahan Penelitian*

Bahan penelitian berupa data-data yang digunakan didapat dari dinas BPBD Kabupaten Sekadau dan website DEMNAS http://tides.big.go.id/DEMNAS/. Adapun data yang didapat antara lain data titik rawan banjir di Kabupaten Sekadau selama ini yang terdampak banjir dan data DEM Kabupaten Sekadau.

## *B. Metode Penelitian*

Metodologi penelitian adalah suatu proses yang dilakukan untuk keperluan sebuah penelitian. Langkah-langkah penelitian yang dilakukan dapat dilihat pada Gambar 2 sebagai berikut:

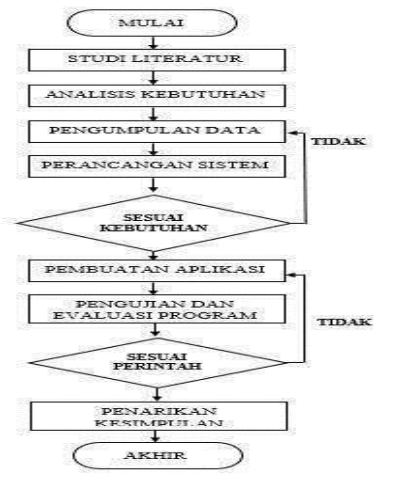

Gambar. 2 Diagram alir penelitian

- 1. Studi literatur dilakukan untuk mencari berbagai sumber tertulis seperti bukubuku, jurnal, atau dokumen yang berkaitan dengan penelitian ini yang akan dijadikan sebagai kajian terkait. Informasi yang didapat dalam studi literatur ini digunakan sebagai rujukan untuk memperkuat argumentasi yang ada.
- 2. Analisis kebutuhan bertujuan untuk melihat kebutuhan pengguna terhadap sistem yang akan dibuat. Hasil analisisi kebutuhan ini menjadi referensi untuk pemodelan sistem.
- 3. Pengumpulan data dilakukan dengan cara mewawancarai pihak BPBD Kabupaten Sekadau.
- 4. Melakukan desain terhadap aplikasi yang akan dibuat agar aplikasi berjalan sesuai kebutuhan pengguna, melalui perancangan, analisa, wawancara, observasi perancangan DFD, ERD dan merancang antarmuka sistem untuk memodelkan bentuk keseluruhan dari aplikasi. Jika tidak sesuai dengan kebutuhan maka proses kembali lagi ke pengumpulan data.
- 5. Pembuatan aplikasi merupakan tahap dimana perangkat lunak akan dibuat meliputi pembuatan antarmuka pengguna, proses pengolahan input, dan penampilan output.
- 6. Pengujian sistem dilakukan untuk mengetahui apakah antar subsistem sudah dapat terkoneksi sesuai rancangan. Pengujian sistem ini dilakukan menggunakan metode blackbox sebagai pengujian sistem. Jika aplikasi tidak berjalan sesuai perintah makan aplikasi diperbaiki lagi pada pembuatan aplikasi.
- 7. Analisis hasil pengujian digunakan untuk mengetahui dan mengidentifikasi kesalahan pada sistem yang dibuat sehingga sistem dapat diperbaiki. Hasil analisis pengujian ini juga dapat digunakan untuk pengembangan sistem agar dapat berjalan lebih baik.
- *C. Proses Anlisis DEM*
- 1. Download file DEM kabupaten sekadau dari situs website DEMNAS di halaman [http://tides.big.go.id/DEMNAS/.](http://tides.big.go.id/DEMNAS/)
- 2. Buka file DEM yang telah didownload menggunakan aplikasi *Global Mapper,* dalam penelitian ini menggunakan aplikasi *Global Mapper v20.0 (b0091818).* Pilih menu *File*  kemudian pilih *Open Data File.* Selanjutnya pilih file data DEM yang telah diunduh sebelumnya[18].

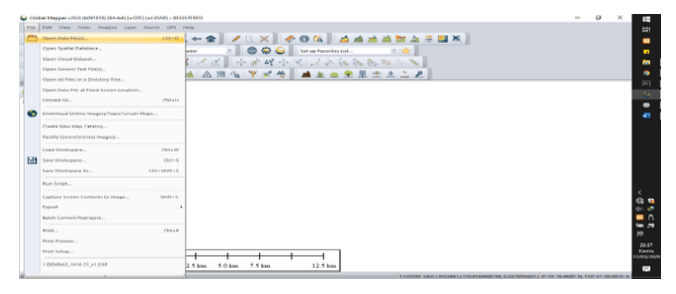

Gambar. 3 Aplikasi *global mapper*

3. Kemudian akan muncul tampilan seperti pada Gambar 4, yang berisi tampilan kontur wilayah kabupaten sekadau yang digambarkan dengan simbol warna mulai dari warna biru untuk dataran rendah hingga merah untuk dataran tinggi.

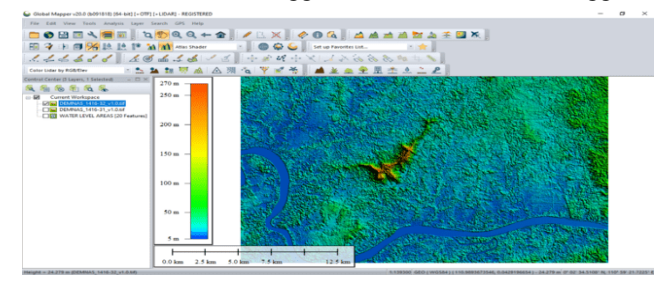

Gambar. 4 Tampilan kontur

- 4. Selanjutnya untuk mendapatkan data *polygon* berupa kawasan rawan banjir di Kabupaten Sekadau, maka dilakukan simulasi pada aplikasi *Global Mapper.* Hal ini dilakukan dengan memilih menu *Analysis* kemudian pilih menu *Simulate Water Level Rise/Flooding*.
- 5. Selanjutnya simulasi pada penelitian ini digunakan ketinggian air dengan level 5 meter. Setelah dipilih maka proses simulasi dan perhitungan kawasan yang terdampak banjir berdasarkan data kontur yang digunakan akan diproses oleh aplikasi.

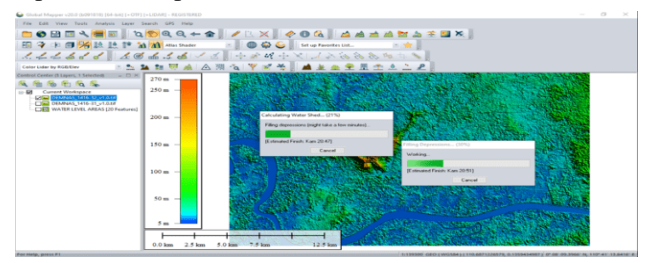

Gambar. 5 Proses simulasi

6. Setelah proses perhitungan kawasan terdampak selesai dilakukan oleh aplikasi, maka didapatlah hasil *polygon* kawasan terdampak banjir. Kawasan terdampak banjir digambarkan dengan *polygon* berwarna merah muda seperti pada Gambar 6 di bawah ini.

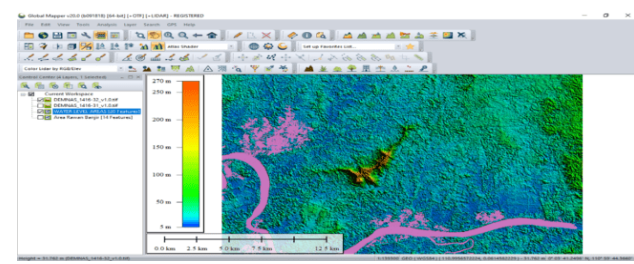

Gambar. 6 Hasil analisis simulasi

## *D. Arsitektur Sistem*

Sistem yang dibangun berbasis *website*, yang dapat diakses oleh *user* untuk mengetahui informasi titik banjir dan tempat evakuasi. Desain arsitektur sistem dapat dilihat pada Gambar 7 sebagai berikut.

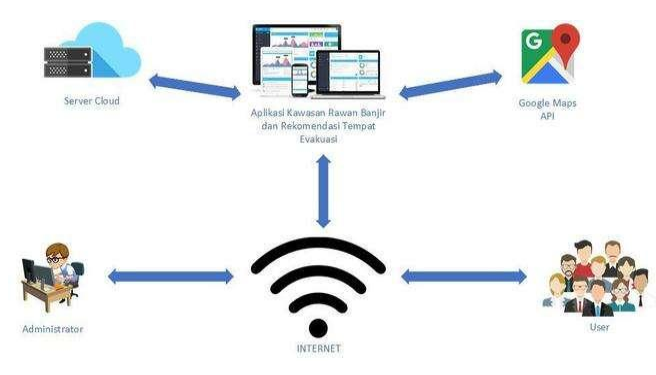

Gambar. 7 Arsitektur sistem

Pada sistem yang di bangun diatas, sistem yang dapat digunakan untuk mengetahui informasi persebaran titik-titk daerah rawan banjir di Kabupaten Sekadau. Di dalam arsitektur sistem, sebelum masuk ke halaman website admin dan user harus terkoneksi ke jaringan internet. Setelah itu user masuk ke website dan dapat melihat peta persebaran titik daerah kawasan rawan banjir, area rawan banjir, tempat evakuasi, beserta jalur evakuasi menggunakan Smartphone yang terhubung koneksi ke internet. Sistem meminta data dari *Google Maps* untuk menampilkan peta dasar dan informasi lokasi. Admin website merupakan pengguna yang dapat mengelola Mysql database.

## *E. Perancangan Diagram Konteks*

Diagram konteks adalah diagram yang memberikan gambaran umum terhadap kegiatan yang berlangsung dalam sistem. Gambar 8 berikut ini menunjukkan diagram konteks dari sistem:

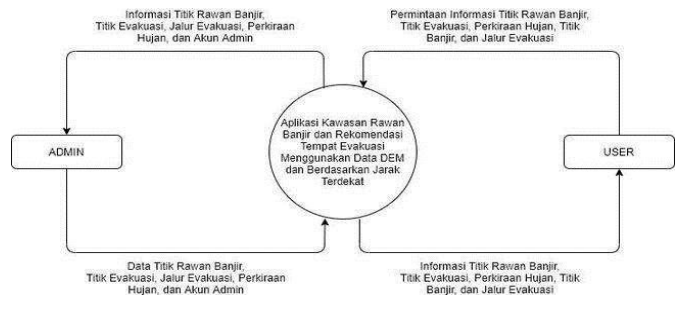

Gambar. 8 Diagram konteks

- 1) Proses pertama *admin* mengirim dan meminta data akun ke aplikasi dan sebaliknya kemudian menampilkannya ke halaman admin.
- 2) Proses kedua *admin* mengirim data titik rawan banjir, titik evakuasi, jalur evakuasi, perkiraan hujan dan akun *admin* ke aplikasi kemudian aplikasi memprosesnya jika selesai aplikasi akan menampilkan data yang sudah ditampilkan di aplikasi ke halaman *admin* dan ke tampilan user.
- 3) Proses pertama user mengirim permintaan data peta titik kawasan rawan banjir, titik evakuasi, jalur evakuasi, dan perkiraan cuaca ke aplikasi kemudian aplikasi memprosesnya dan menampilkan pada halaman user.
- 4) Proses kedua user yaitu aplikasi memprosesnya dan menampilkan pada halaman user.

## IV. HASIL DAN ANALISIS

## *A. Hasil Penelitian*

Hasil perancangan sistem telah selesai dibuat dan dapat diterapkan. Pada penerapan aplikasi ini dapat dilakukan dengan spesifikasi yang diperlukan aplikasi dan memberi petunjuk penggunaan aplikasi. Proses kerja dari sistem aplikasi kawasan rawan banjir dan rekomendasi tempat evakuasi menggunakan data DEM dan berdasarkan jarak terdekat adalah sistem menampilkan peta persebaran titik rawan banjir, masing-masing titik rawan banjir memiliki titik evakuasi dan rute terdekat untuk menuju ke titik evakuasi jika terjadinya banjir.

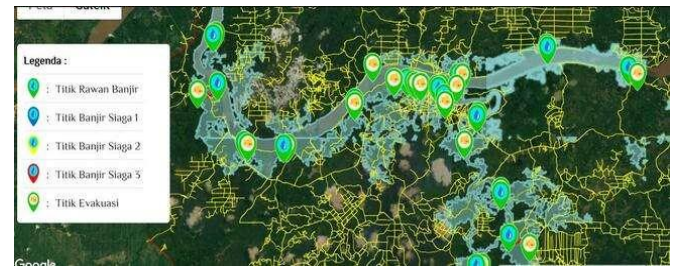

Gambar. 9 Peta persebaran pada sistem

Dalam menentukan titik evakuasi berdasarkan daerah yang tidak terkena polygon kawasan rawan banjir dan dianggap aman dan jarak terdekat dari titik rawan banjir yang memiliki jalan atau rute untuk menuju ke titik evakuasi sehingga jika terjadi banjir masyarakat tidak jauh mengungsi dan bisa mengikuti petunjuk rute yang disediakan sistem. Seperti pada Gambar 10.

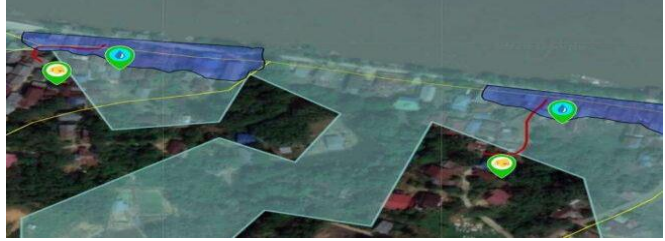

Gambar. 10 Titik evakuasi dan rute evakuasi

## *B. Implementas*i

Pada sistem ini aplikasi dapat diuji jika ada inputan dari admin untuk memasukan data hujan, karena pada penelitian ini untuk menentukan daerah tersebut sedang atau tidak terjadinya banjir berdasarkan curah hujan. Curah hujan pada sistem ini terdiri dari 4 intensitas dimulai dari intensitas ringan yang tidak menyebabkan banjir, intensitas sedang menyebabkan banjir siaga 1, intensitas lebat menyebabkan banjir siaga 2 dan intensitas sangat lebat menyebabkan banjir siaga 3.

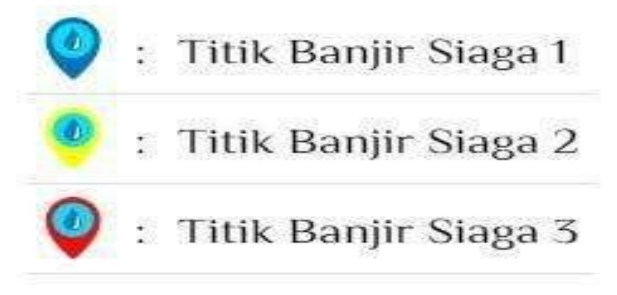

Gambar. 11 Ikon intensitas hujan

Dalam menentukan titik hujan pada sistem ini masih menggunakan data simulasi karena belum memiliki data terkait dengan itu tetapi sistem dapat diuji sesuai dengan perintah inputan dari admin. Untuk melakukan proses simulasi terjadinya hujan yang menyebabkan banjir ada beberapa langkah sebagai berikut :

1) Admin Menambah titik hujan pada sistem dan posisi titik hujan disesuaikan dengan peta serta mengatur tanggal dan waktu mulainya hujan. terlihat pada Gambar 12.

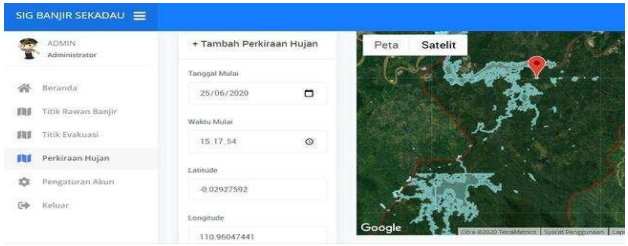

Gambar. 12 Menambah titik hujan

2) Berikutnya mengatur radius jangkauan hujan berdasarkan intensitas hujan dan mengatur waktu perpindahan intensitas hujan dari intensitas hujan ringan sampai intensitas hujan sangat lebat setelah itu simpan data inputan hujan nya. Seperti terlihat pada Gambar 13.

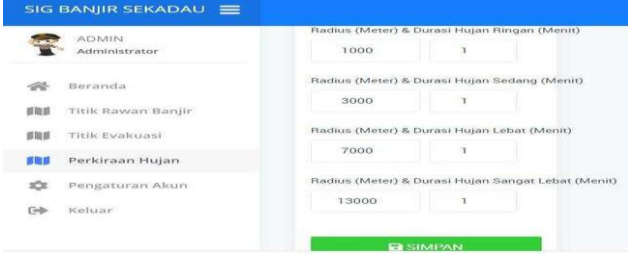

Gambar. 13 Mengatur radius dan waktu perpindahan hujan

3) Berikutnya sistem akan menampilkan informasi titik hujan pada halaman informasi terkini pada sistem sesuai dengan waktu dan data yang diinputkan pada proses 1 dan 2. Terlihat pada Gambar 14 menampilkan titik hujan pertama berdasarkan tanggal dan waktu mulai yang telah ditentukan pada prose 1 dengan intensitas ringan.

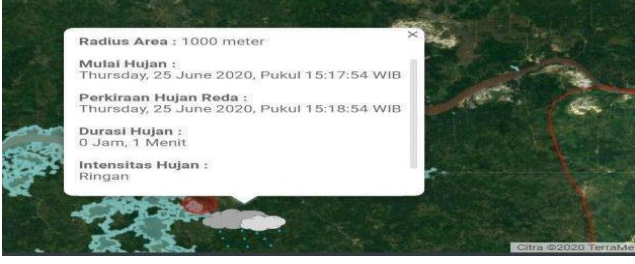

Gambar. 14 Hujan dengan intensitas ringan

4) Perpindahan intensitas hujan ringan sampai sanggat lebat ditentukan berdasarkan selang waktu satu menit sesuai waktu yang telah di input pada proses 2, setelah satu menit berikutnya maka akan menampilkan intensitas hujan yang semakin besar sesuai urutan. Dimana setelah intensitas hujan ringan akan tampak hujan seperti pada gambar 15, 16, dan 1 akan tampak hujan seperti pada gambar 15, 16, dan 17.

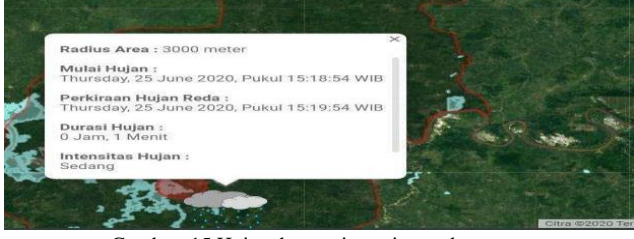

Gambar. 15 Hujan dengan intensitas sedang

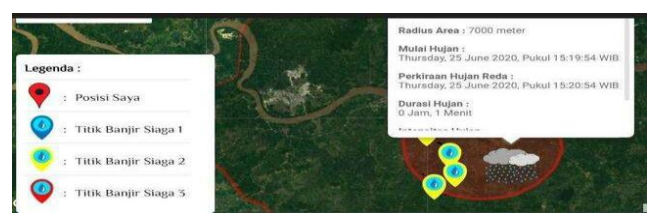

Gambar. 16 Hujan dengan intensitas lebat

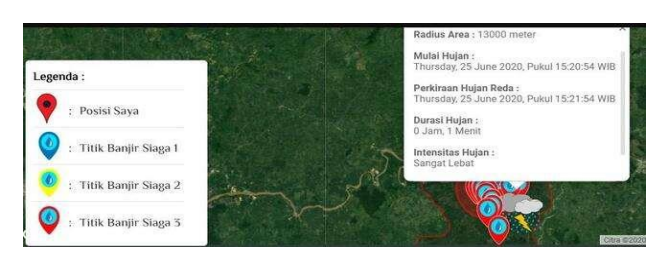

Gambar. 17 Hujan dengan intensitas sanggat lebat

5) Jika ingin mengungsi ke titik evakuasi yang sudah disediakan tinggal klik ikon titik rawan banjir dan pilih perintah titik banjir ke titik evakuasi seperti pada Gambar 18. Setelah itu sistem akan menunjukan rute jalur evakuasi seperti pada gambar 19 dimana ikon merah sebagai titik banjir dan garis merah sebagai rute untuk menuju ke ikon hijau sebagai tempat evakuasi.

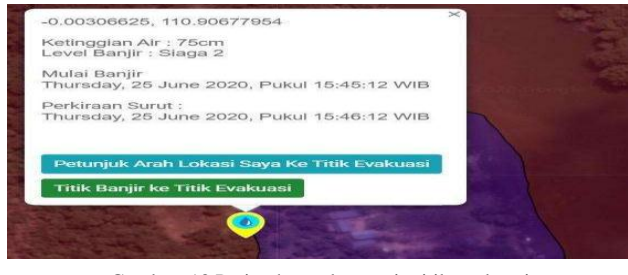

Gambar. 18 Perintah untuk menuju titik evakuasi

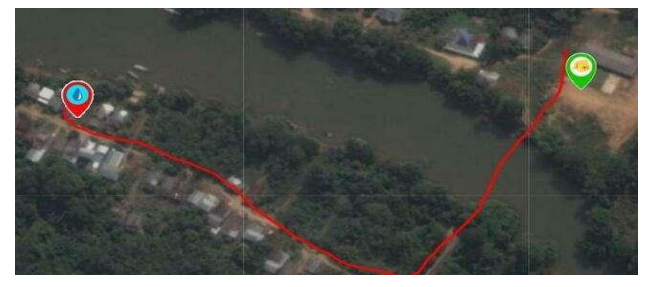

Gambar. 19 jalur rute menuju titik evakuasi

6) Pada proses berhentinya hujan berdasarkan selang waktu mulai hujan yang di input pada proses 2. Jika intensitas hujan sudah mencapai level tertinggi yaitu sangat lebat makan proses berhentinya hujan akan kembali berurutan dari proses intensitas tertinggi sangat lebat ke intensitas terendah dengan selang waktu satu menit sampai selesai. Jika selesai maka titik hujan akan hilang seperti pada Gambar 20.

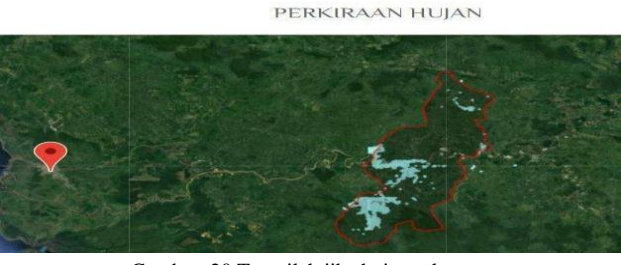

Gambar. 20 Tampilah jika hujan selesa

Dalam penerapan sistem di lapangan, admin adalah orang atau pihak dinas Badan Penanggulangan Bencana Daerah (BPBD) Kabupaten Sekadau atau Badan Meteorologi Klimatologi dan Geofisika (BMKG), sehingga informasi yang di tampilkan oleh orang BPBD atau BMKG pada panel admin sistem berdasarkan data real di lapangan yang mereka dapat.

## *C. Analisis Hasil Pengujian*

Berdasarkan hasil pengujian yang telah dilakukan dengan metode pengujian *black box*, maka rangkuman hasil pengujian dapat dilihat pada berikut[19].

TABEL I PENGUJIAN *BLACK BOX* TESTING

| No             | <b>Masukan</b>          | Keluaran                   | <b>Hasil</b>    | Keterangan                                |
|----------------|-------------------------|----------------------------|-----------------|-------------------------------------------|
| 1              | Data sesuai             | Menampilkan<br>halaman     | Berhasil        | Berhasil login dan<br>masuk kehalaman     |
|                |                         | Admin.                     |                 | beranda admin                             |
| $\overline{2}$ | Semua data              | Menampilkan<br>titik rawan | <b>Berhasil</b> | Data baru berhasil<br>ditambahkan         |
|                | terisi                  | banjir baru                |                 |                                           |
| 3              | Merubah<br>titik rawan  | Titik rawan                | <b>Berhasil</b> | Titik rawan berubah                       |
|                | banjir                  | banjir<br>berubah          |                 | posisi                                    |
| 4              | Hapus titik<br>rawan    | Titik rawan<br>banjir      | Berhasil        | Data titik rawan<br>banjir terhapus       |
|                | banjir                  | terhapus                   |                 |                                           |
| 5              | Pilih titik             | Titik evakuasi             | Berhasil        | Berhasil                                  |
|                | evakuasi                | terpilih                   |                 | menambahkan titik<br>evakuasi pertitik    |
|                |                         |                            |                 | rawan banjir                              |
| 6              | Hapus titik<br>evakuasi | Titik evakuasi<br>terhapus | Berhasil        | Berhasil menghapus<br>titik evakuasi      |
|                |                         |                            |                 | pertitik rawan banjir                     |
| $\overline{7}$ | File jalur              | Jalur evakuasi             | Berhasil        | Berhasil                                  |
|                | evakuasi                | terpilih                   |                 | menambahkan file<br>ialur evakuasi        |
|                |                         |                            |                 | berdasarkan titik                         |
|                |                         |                            |                 | rawan banjir                              |
| 8              | Hapus file<br>jalur     | Jalur evakuasi<br>terhapus | Berhasil        | Berhasil menghapus<br>file jalur evakuasi |
|                | evakuasi                |                            |                 | berdasarkan titik                         |
|                |                         |                            | Berhasil        | rawan banjir<br>Berhasil                  |
| 9              | Tambah<br>file          | Polygon area<br>tertampil  |                 | menambahkan file                          |
|                | polygon                 |                            |                 | polygon area                              |
|                | area                    |                            |                 | berdasarkan titik<br>rawan banjir         |
| 10             | Hapus file              | File polygon               | <b>Berhasil</b> | Berhasil menghapus                        |
|                | polygon                 | area terhapus              |                 | file polygon area                         |
|                | area                    |                            |                 | berdasarkan titik<br>rawan banjir         |
| 11             | Tambah                  | Titik evakuasi             | <b>Berhasil</b> | <b>Berhasil</b>                           |
|                | titik                   |                            |                 | menambahkan titik                         |
| 12.            | evakuasi<br>Ubah titik  | Titik evakuasi             | <b>Berhasil</b> | evakuasi<br>Berhasil merubah              |
|                | evakuasi                | berubah<br>posisi          |                 | titik evakuasi                            |
| 13             | hapus titik             | Titik evakuasi             | Berhasil        | Berhasil hapus titik                      |
|                | evakuasi                | terhapus                   |                 | evakuasi                                  |
| 14             | Tambah<br>titik hujan   | Titik hujan                | Berhasil        | <b>Berhasil</b><br>menambahkan titik      |
|                |                         |                            |                 | hujan                                     |

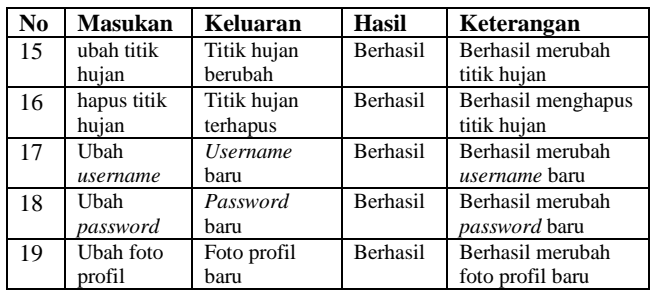

Hasil dari setiap masukan pada pengujian Black Box diatas yang diuji dengan skenario pengujian, terdapat hasil yang diharapkan pada setiap kasus masukan dan hasil yang didapat serta kesesuaian antara hasil yang diharapkan dengan hasil yang didapat.

#### V. KESIMPULAN

Kesimpulan yang dapat diambil berdasarkan hasil analisis dan pengujian *Black Box* testing menunjukan bahwa penginputan pada proses login, menambah data, mengubah data, dan menghapus data akan ditanggapi sistem dengan memberikan notifikasi sesuai perintah masing-masing halaman dan sistem dapat berjalan dengan baik dan sesuai yang diharapkan. Sistem dapat menampilkan peta titik rawan banjir, titik evakuasi, jalur evakuasi, polygon banjir dan informasi titik banjir terkini, perkiraan hujan berdasarkan simulasi apa yang diinput admin pada halaman perkiraan hujan di halaman admin. Sehingga sistem memberikan informasi kepada masyarakat untuk mengetahui informasi peta persebaran titik kawasan rawan banjir, titik evakuasi dan informasi terkini tentang banjir yang ada di wilayah Kabupaten Sekadau serta memberikan manfaat bagi pihak petugas BPBD Kabupaten Sekadau dalam mengelola informasi peta titik persebaran kawasan rawan banjir dalam bentuk sistem website dan dapat memantau daerah yang akan terjadi banjir pada saat hujan.

Adapun hal-hal yang dapat menjadi saran dalam pengembangan aplikasi agar menjadi lebih baik yaitu aplikasi dapat dikembangkan lagi untuk sejenis himbauan terkini pada saat terjadinya banjir melalui surat masa singkat (SMS) ke masyarakat bagi wilayah yang tidak ada jaringan internet tapi tersedia jaringan telepon biasa dan di kembangkan lagi untuk sejenis pelaporan dari masyarakat tentang titik rawan banjir baru melalui sistem dan dapat tingkatkan menjadikan platform android sehingga dapat lebih mempermudah user yang mempunyai smartphone berbasis android.

#### **REFERENSI**

- [1] S. Perilaku, S. Balok, P. Untuk, R. Sederhana, and A. B. Statik, "Seminar Nasional VII 2011 Teknik Sipil ITS Surabaya Penanganan Kegagalan Pembangunan dan Pemeliharaan Infrastruktur," pp. 87–94, 2011.
- [2] Gansi, "Bupati Sekadau pantau banjir di sejumlah titik di Kecamatan Nanga Taman," *www.kalbar.antaranews.com*, 2019. https://kalbar.antaranews.com/berita/397956/bupati-sekadau-pantaubanjir-di-sejumlah-titik-di-kecamatan-nanga-taman (accessed Jul. 28, 2020).
- [3] A. Primayuda, "PEMETAAN DAERAH RAWAN DAN RESIKO BANJIR MENGGUNAKAN SISTEM INFORMASI GEOGRAFIS

(Studi Kasus Kabupaten Trenggalek, Propinsi Jawa Timur)," INSTITUT PERTANIAN BOGOR, 2006.

- [4] J. A. J. Lumban Batu and C. Fibriani, "Analisis Penentuan Lokasi Evakuasi Bencana Banjir Dengan Pemanfaatan Sistem Informasi Geografis Dan Metode Simple Additive Weighting," *J. Teknol. Inf. dan Ilmu Komput.*, vol. 4, no. 2, p. 127, 2017, doi: 10.25126/jtiik.201742315.
- [5] L. Utama and A. Naumar, "Kajian Kerentanan Kawasan Berpotensi Banjir Bandang dan Mitigasi Bencana pada Daerah Aliran Sungai (DAS) Batang Kuranji Kota Padang," *J. Rekayasa Sipil*, 2015.
- [6] A. Annugerah, I. F. Astuti, and A. H. Kridalaksana, "Sistem Informasi Geografis Berbasis Web Pemetaan Lokasi Toko Oleh-Oleh Khas Samarinda," *Inform. Mulawarman J. Ilm. Ilmu Komput.*, 2016, doi: 10.30872/jim.v11i2.213.
- [7] B. Szypuła, "Digital Elevation Models in Geomorphology," in *Hydro-Geomorphology - Models and Trends*, 2017.
- [8] A. A. Wiwaha, E. T. W. Mei, and R. Rachmawati, "Perencanaan Partisipatif Jalur Evakuasi dan Titik Kumpul Desa Ngargomulyo dalam Upaya Pengurangan Resiko Bencana Gunungapi Merapi," *J. Reg. City Plan.*, 2016, doi: 10.5614/jrcp.2016.27.1.4.
- [9] Anonymous, "Pengertian Website: Panduan Lengkap Soal Website," *dewaweb*, 2018. .
- [10] S. Anshar, "Pengertian PHP," *Membangun Aplikasi Web dengan Metode*
- *OOP*. 2016. [11] Andre, "Belajar HTML Dasar Part 1: Pengertian HTML,"
- *Duniailkom.Com*, 2017. .<br>[12] Achmad Yusron Arif. "Pengertian MySQL, Kelebihan Dan Kekurangan," *2019*, 2019.
- [13] S. Mariko, "Aplikasi website berbasis HTML dan JavaScript untuk menyelesaikan fungsi integral pada mata kuliah kalkulus," *J. Inov. Teknol. Pendidik.*, 2019, doi: 10.21831/jitp.v6i1.22280.
- [14] Nimas, "Belajar jQuery:Pengertian, fungsi Kegunaan Dan Kemampuan jQuery," *PRO.CO.ID*, 2016. .
- [15] Utomo, *Pengertian Bootstrap*. 2016.
- [16] S. Sutejo, "Pemodelan UML Sistem Informasi Geografis Pasar Tradisional Kota Pekanbaru," *Digit. Zo. J. Teknol. Inf. dan Komun.*, 2016, doi: 10.31849/digitalzone.v7i2.600.
- [17] Ibeng, "Pengertian Entity Relationship Diagram (ERD)," *www.pendidikanku.org*, 2018. .
- [18] G. Infomedia, "Tutorial Global Mapper Lengkap Pemula Langsung Bisa,"*gisinfomedia.blogspot.com*,2019.https://gisinfomedia.blogspot.co m/2019/11/tutorial-global-mapper-lengkap-pemula.html (accessed Jul. 06, 2019).
- [19] Fernanda Yuwanda, "Black Box Testing | Pengujian Perangkat Lunak," *14 April*, 2016. .